Espace pédagogique de l'académie de Poitiers > Site du collège Pierre Mendès France > <https://etab.ac-poitiers.fr/coll-mendes-france-soyaux/spip.php?article619> -

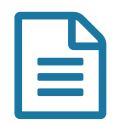

Mise en place des services en ligne

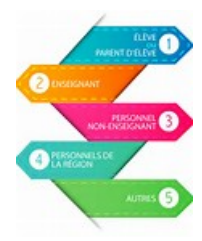

Afin de mettre en place les [Services](https://ent.ac-poitiers.fr/) en ligne <sup>n</sup> proposés par le Rectorat et le collège (ENT I-Cart, Pronote, Folios, etc...) les identifiants et les mots de passe ont été distribués (papiers ou mail)à tous les élèves et leurs parents la semaine dernière.

Vous pouvez y accéder en cliquant sur l'icône "Services en ligne" et en choisissant "Education Nationale" à l'étape 1.

Ensuite sélectionnez la catégorie à laquelle vous correspondez et renseignez votre identifiant et

votre mot de passe. Lors de l'activation de votre compte, il vous est demandé de changer votre mot de passe, notez le précieusement afin de ne pas l'oublier. En cas d'oubli, une procédure de récupération est à votre disposition.

Attention : Cliquez dans chaque fenêtre pour compléter les différents champs et n'appuyez sur la touche ENTREE qu'à la fin pour valider sinon la procédure ne pourra être finalisée.

Nous vous rappelons que les identifiants reçus ne sont valables que trois mois, passé ce délai, la procédure ne sera plus active.

Enfin, si vous rencontrez des difficultés pour l'activation de ce service, nous vous invitons à contacter par [mail](https://etab.ac-poitiers.fr/coll%252Dmendes%252Dfrance%252Dsoyaux/spip.php?page=contact)  $G$ l'établissement en décrivant la nature du problème.

Quelques astuces :

Parfois, il est nécessaire de fermer le navigateur et le relancer pour une connexion avec un nouvel utilisateur. Il est conseillé également de vider l'historique de navigation lorsque la connexion est impossible.

Il est impératif que les élèves passent par les Services en Ligne pour accéder à Folios"

F.Martin

Rupn

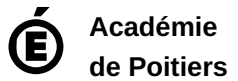

Avertissement : ce document est la reprise au format pdf d'un article proposé sur l'espace pédagogique de l'académie de Poitiers. Il ne peut en aucun cas être proposé au téléchargement ou à la consultation depuis un autre site.